# **Squelette Documentation**

*Release 0.0.0*

**Louis Paternault**

**Feb 19, 2024**

# **CONTENTS**

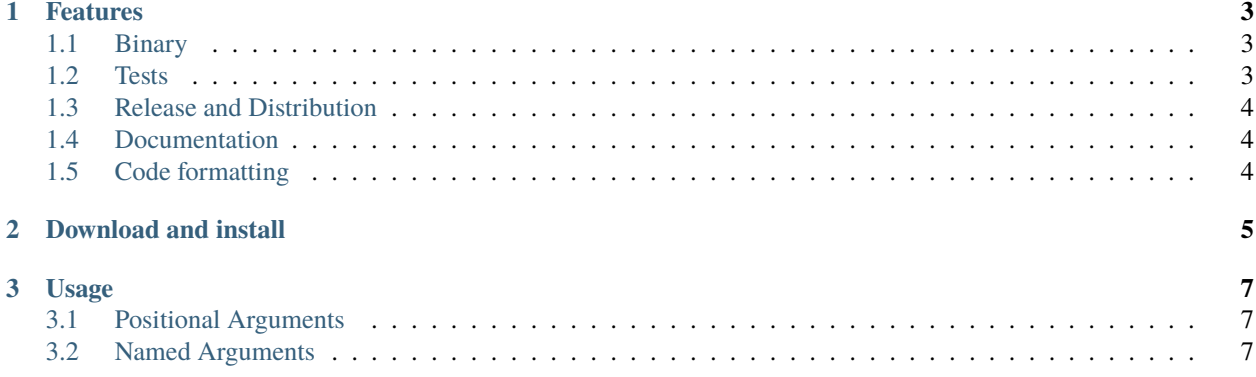

This package is a template package for my new python projects.

#### **CHAPTER**

#### **ONE**

### **FEATURES**

#### <span id="page-6-1"></span><span id="page-6-0"></span>**1.1 Binary**

- There are several ways to call the binary.
	- **–** The package contains a \_\_main\_\_ module, so you can use python -m squelette [ARGS].
	- **–** There is an entry point in the setup file. That way, the binary is correctly installed, whatever the platform, and once installed, you can use squelette [ARGS].
	- **–** In the bin directory, not shipped when distributing the program, there is a squelette binary. In development environment, you can use ./bin/squelette [ARGS].
	- **–** The package is translated using [gettext.](https://docs.python.org/3/library/gettext.html)
- My usual [logging](https://docs.python.org/3/library/logging.html#module-logging) configuration is set.

## <span id="page-6-2"></span>**1.2 Tests**

Several parts are tested; everything is configured in tox.ini.

• First of all, [tox](http://codespeak.net/tox/) is used to aggregate all of the following tests. To perform all the tests (with different python versions), in the root project directory, run:

\$ tox

• To run [unittest](https://docs.python.org/3/library/unittest.html#module-unittest), in the root directory, run:

\$ python -m unittest

- Unittest call also run [doctest](https://docs.python.org/3/library/doctest.html#module-doctest) present accross modules. Thus, you can freely add doctests anywhere in your program, and they will be performed along with unittests or tox. This part is performed in squelette/test. py.
- It can be a bit cumbersome to add tests for a program or library acting on files. File test/test\_add/\_\_init\_\_. py scans module directories for couples of .in and .out, and creates one [unittest.TestCase](https://docs.python.org/3/library/unittest.html#unittest.TestCase) per couple. Using one test case per couple, when a test fails, it is easier to track which couple of files caused the problem than if tests where performed in a loop in a single test case.

Note that for simple cases (like this one), this could also have been achieved by using [unittest.TestCase.](https://docs.python.org/3/library/unittest.html#unittest.TestCase.subTest) [subTest\(\)](https://docs.python.org/3/library/unittest.html#unittest.TestCase.subTest).

- Tox also checks that *[Code formatting](#page-7-2)* runs without any error.
- Tox also checks that *[Documentation](#page-7-1)* is compiled without any warning or error.

#### <span id="page-7-0"></span>**1.3 Release and Distribution**

- [Hatch](https://hatch.pypa.io/) is used with pyproject.toml file, with my usual configuration. Among others:
	- **–** The README.md file content is used as the long description (don't repeat yourself).
	- **–** Entry points are used, so that binaries are automatically installed the right way, disregarding specific platform.
- My usual release process is described in file release.rst.
- [Stdeb](https://github.com/astraw/stdeb) is used to build quick and dirty debian packages. It is configured in stdeb.cfg.
- To access packages data, no matter what release are, they are placed in package sub directories, and accessed using [importlib.resources.](https://docs.python.org/3/library/importlib.resources.html) An example is available in file squelette/\_\_main\_\_.py.
- A [build hook](https://hatch.pypa.io/latest/plugins/build-hook/reference/) is used to automatically compile gettext message catalogs while building the python package: hatch\_build\_babel.py.

## <span id="page-7-1"></span>**1.4 Documentation**

- My usual README.rst is provided, with links, basic documentation, and badges.
- The documentation is built using [sphinx.](http://sphinx-doc.org/)
- Sphinx compilation is tested by *[tox](#page-6-2)*.
- [Readthedocs](http://squelette.rtfd.io) is configured using a YAML file.

## <span id="page-7-2"></span>**1.5 Code formatting**

- The code is [Pylint](http://pylint.org) compliant. Configuration is done in the pylintrc file.
- The code is formatted using [black.](http://https://github.com/ambv/black) If [pre-commit](https://pre-commit.com) is properly installed and configured (i.e. pip install pre-commit to install, and pre-commit install to set up pre-commit hooks), black is automatically run each time you git commit.
- *[Tox](#page-6-2)* tests that pylint and black raises no error.

#### **CHAPTER**

**TWO**

# **DOWNLOAD AND INSTALL**

<span id="page-8-0"></span>See the [main project page](http://git.framasoft.org/spalax/squelette) for instructions, and [changelog.](https://git.framasoft.org/spalax/squelette/blob/main/CHANGELOG.md)

#### **CHAPTER**

#### **THREE**

## **USAGE**

<span id="page-10-0"></span>Here are the command line options for *squelette*.

Python package template

```
usage: squelette [-h] [--version] [NUMBER ...]
```
# <span id="page-10-1"></span>**3.1 Positional Arguments**

**NUMBER** List of numbers to add

## <span id="page-10-2"></span>**3.2 Named Arguments**

**--version** Show version

As a template, this program sums numbers given in argument.